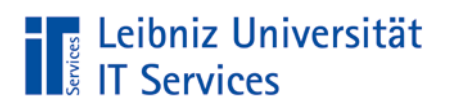

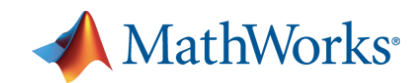

## MATLAB Campus Activation Guide für Beschäftigte Concurrent/Netzwerklizenz (English version below)

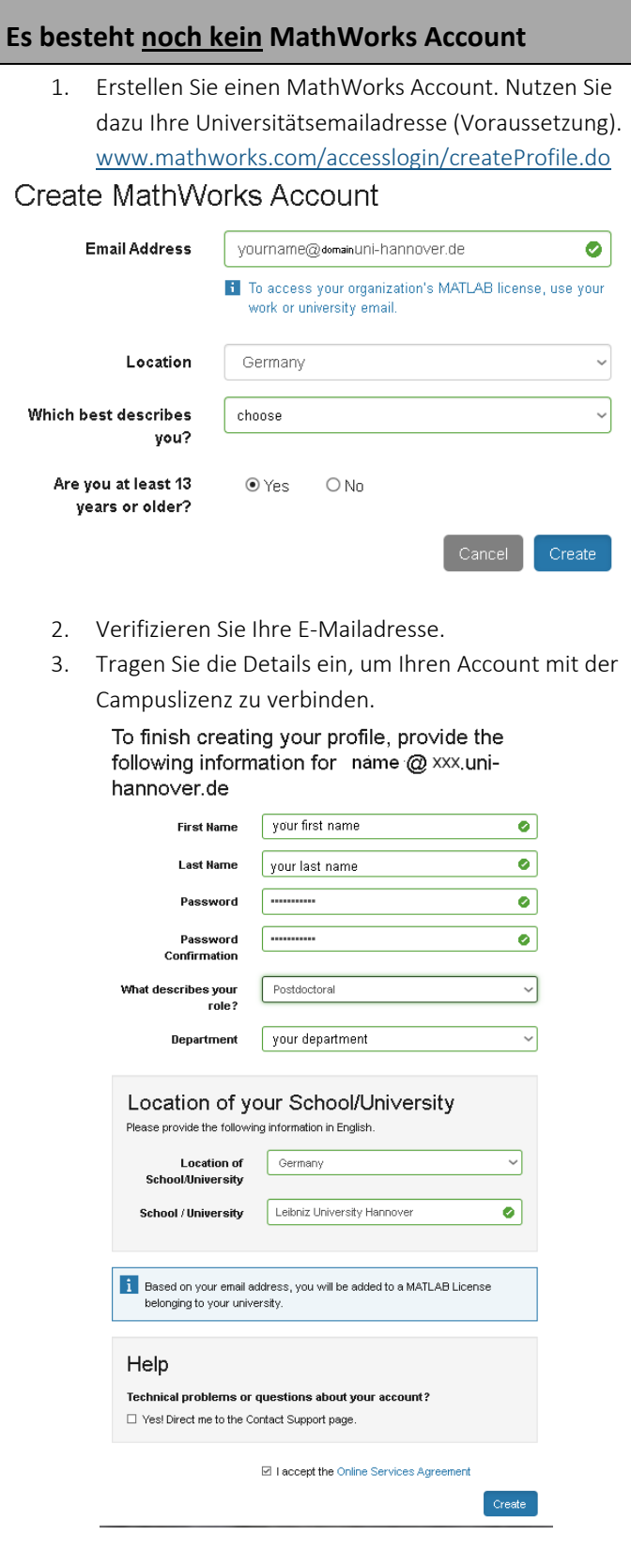

### **Es besteht noch kein MathWorks Account MathWorks Account besteht**

- 1. Loggen Sie sich im MathWorks License Center ein: [www.mathworks.com/licensecenter](http://www.mathworks.com/licensecenter)
- 2. Klicken Sie auf "Associate License" (oben rechts), wenn noch keine Lizenz verbunden wurde.
- 3. Wählen Sie die Lizenz 40523081 MATLAB (Concurrent).
- 4. Einen alternativen Download für das komplette aktuellste Image erhalten Sie hier: https[://ftp.uni-hannover.de/pub/local/matlab/](https://ftp.uni-hannover.de/pub/local/matlab/)

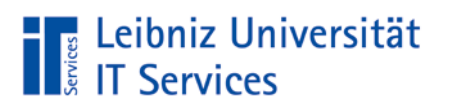

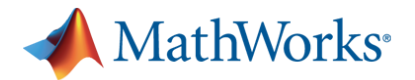

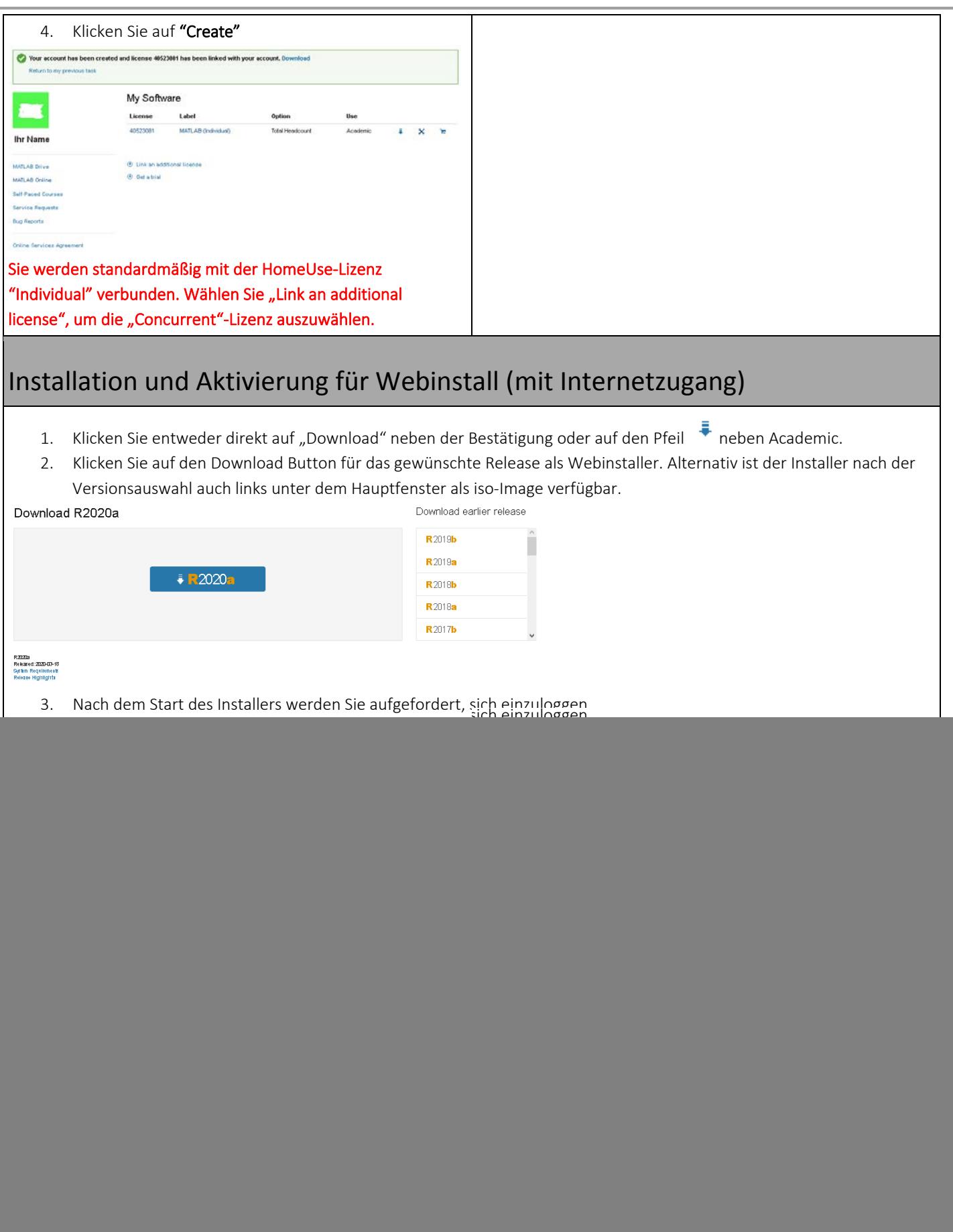

![](_page_2_Picture_0.jpeg)

![](_page_2_Picture_1.jpeg)

![](_page_2_Picture_22.jpeg)

5. Für den Zugriff auf den Lizenzserver wählen Sie anschließend die Lizenz 40523081 MATLAB (Concurrent) aus.

![](_page_2_Picture_23.jpeg)

# **The Leibniz Universität**<br> **Example:** IT Services

![](_page_3_Picture_1.jpeg)

![](_page_3_Picture_32.jpeg)

# **The Leibniz Universität**<br> **Example:** IT Services

![](_page_4_Picture_1.jpeg)

![](_page_4_Picture_32.jpeg)

**The Leibniz Universität**<br> **The Services** 

![](_page_5_Picture_1.jpeg)

![](_page_5_Picture_18.jpeg)

![](_page_6_Picture_0.jpeg)

![](_page_6_Picture_1.jpeg)

### Diese Ressourcen können Ihnen beim Start mit MATLAB & Simulink helfen

#### Interaktive Tutorials

<https://matlabacademy.mathworks.com/>

<http://www.mathworks.com/videos/>

[http://www.mathworks.de/academia/student\\_center/tutorials](http://www.mathworks.de/academia/student_center/tutorials)

<http://www.mathworks.com/academia/courseware>

### MATLAB Central Platform

<http://www.mathworks.de/matlabcentral/fileexchange/>

**Datenschutzhinweis:** Mit dem Einrichten eines persönlichen Logins stimmen Sie zu, dass Ihr Name, Ihr Vorname und die Mailadresse an den Hersteller übertragen und verarbeitet werden.

![](_page_7_Picture_0.jpeg)

![](_page_7_Picture_1.jpeg)

## MATLAB Campus Activation Guide for Employees Concurrent/Network license

![](_page_7_Picture_93.jpeg)

![](_page_8_Picture_0.jpeg)

 $\overline{\Gamma}$ 

![](_page_8_Picture_1.jpeg)

![](_page_8_Picture_66.jpeg)

R2020a<br>Released: 2020-03-18<br>System Requirements<br>Release Highlights 3. Log in with your MathWorks Account .

Version May 2020

![](_page_9_Picture_0.jpeg)

![](_page_9_Picture_1.jpeg)

![](_page_9_Picture_14.jpeg)

![](_page_10_Picture_0.jpeg)

![](_page_10_Picture_1.jpeg)

![](_page_10_Picture_18.jpeg)

![](_page_11_Picture_0.jpeg)

![](_page_11_Picture_1.jpeg)

![](_page_11_Picture_26.jpeg)

## **The Leibniz Universität**<br> **The Services**

![](_page_12_Picture_1.jpeg)

![](_page_12_Picture_18.jpeg)

![](_page_13_Picture_0.jpeg)

![](_page_13_Picture_1.jpeg)

![](_page_13_Picture_62.jpeg)

**Data Privacy:** By registering with a personal account at Mathworks you agree that your first and last name and your university mail address are transmitted and processed to the manufacturer.